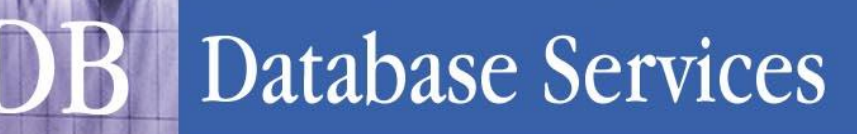

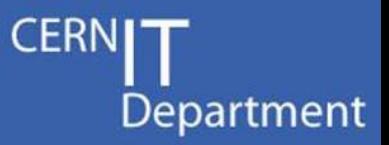

# **Database On Demand Service (DBOD)**

Daniel Gomez Ruben Gaspar Ignacio Coterillo\* Dawid Wojcik

\*CERN/CSIC funded by Spanish Ministry of Research EIC 2010 program. Researcher code

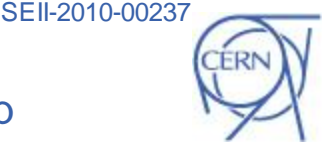

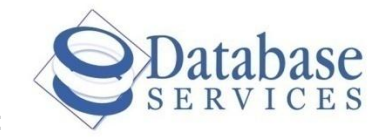

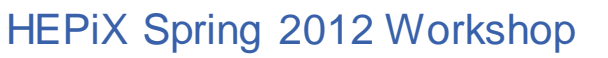

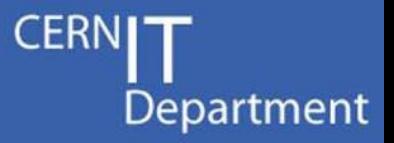

# Agenda

- Objectives
- Main functionality
- Architecture
- **Implementation**
- Current status

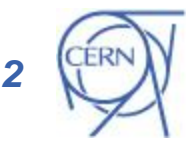

# **Objectives**

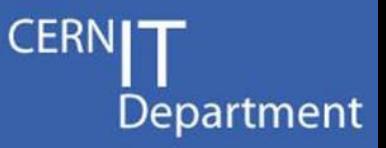

- Allow the CERN user community to request and manage database instances
- Give users full DBA privileges on their instances
- **Offer different DBMS vendors** 
	- MySQL and Oracle are our starters, but the service is designed to scale easily
- The DBOD service takes care of system administration operations and providing upgrade functionality for DBMS
- The DBOD service does not provide DBA or application support
- Users are entirely responsible for ensuring that their systems, and the use of their systems, are fully compliant with the Rules for the use of CERN Computing Facilities.

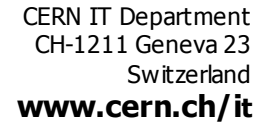

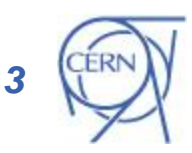

# Home page

D

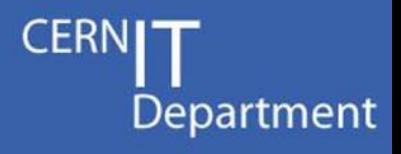

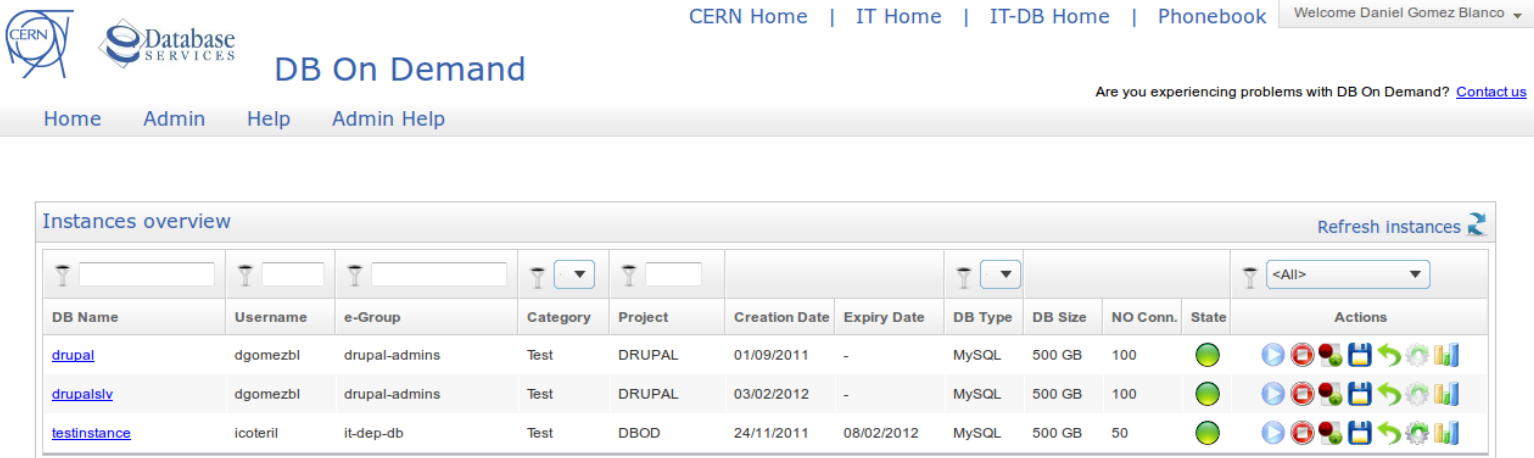

#### Instance view

 $\overline{AB}$ 

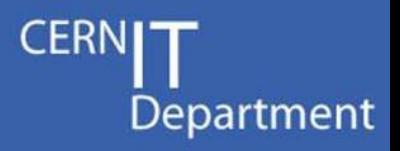

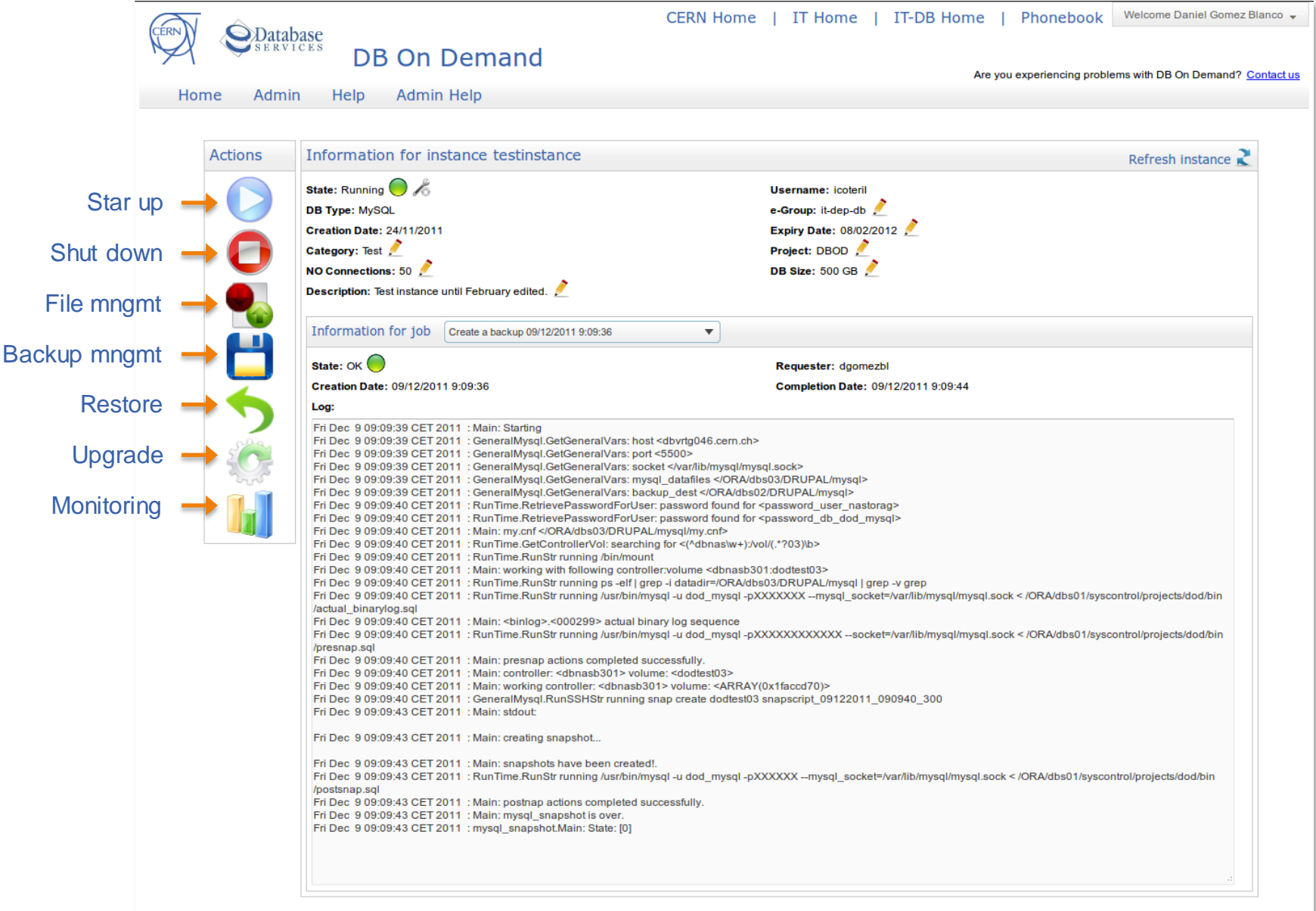

## Backup management

 $\mathbf{p}$ 

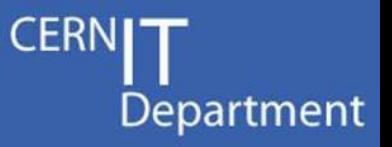

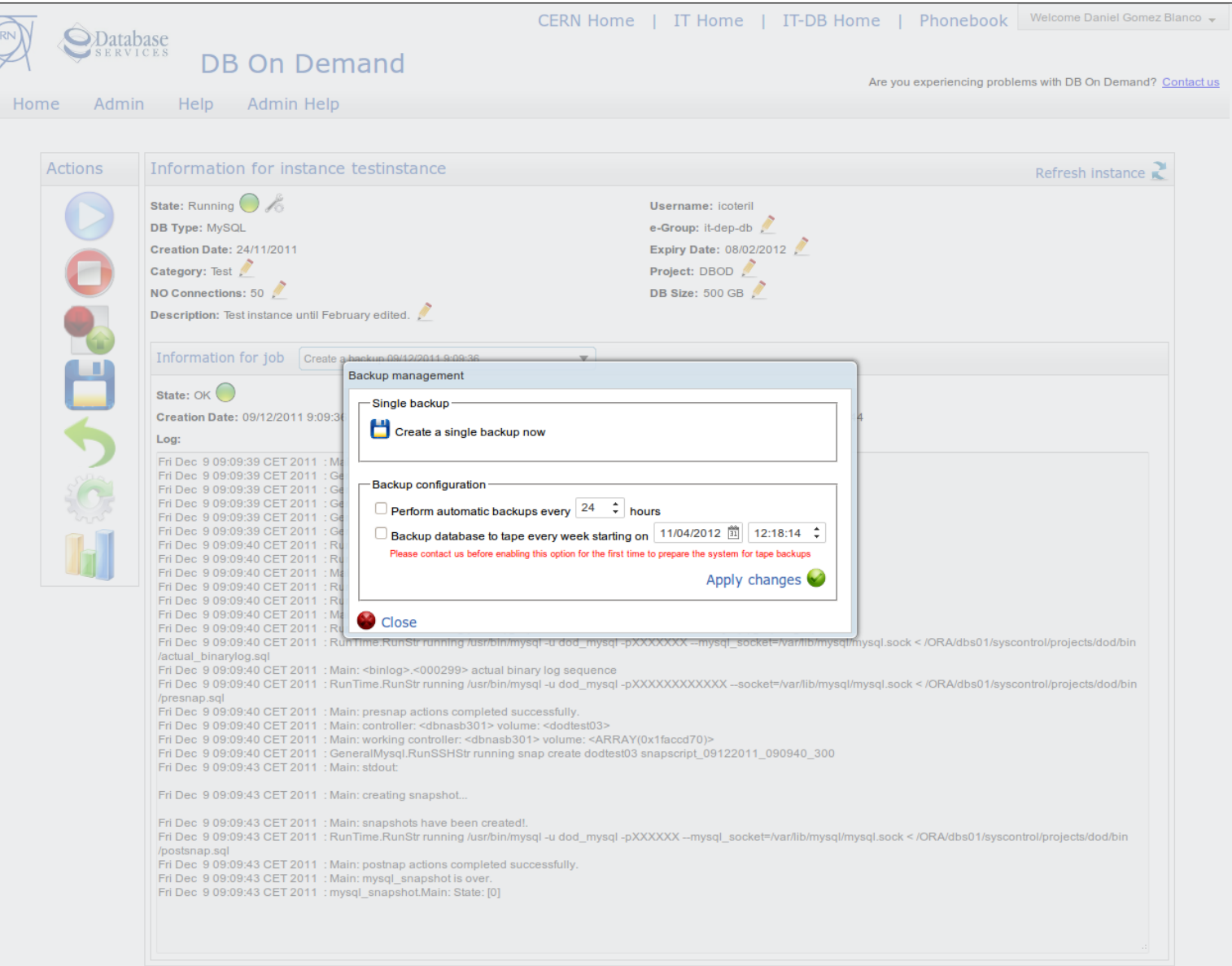

# Backup of a DBOD instance

Department

- Based on snapshots.
- Full database backup in few seconds.

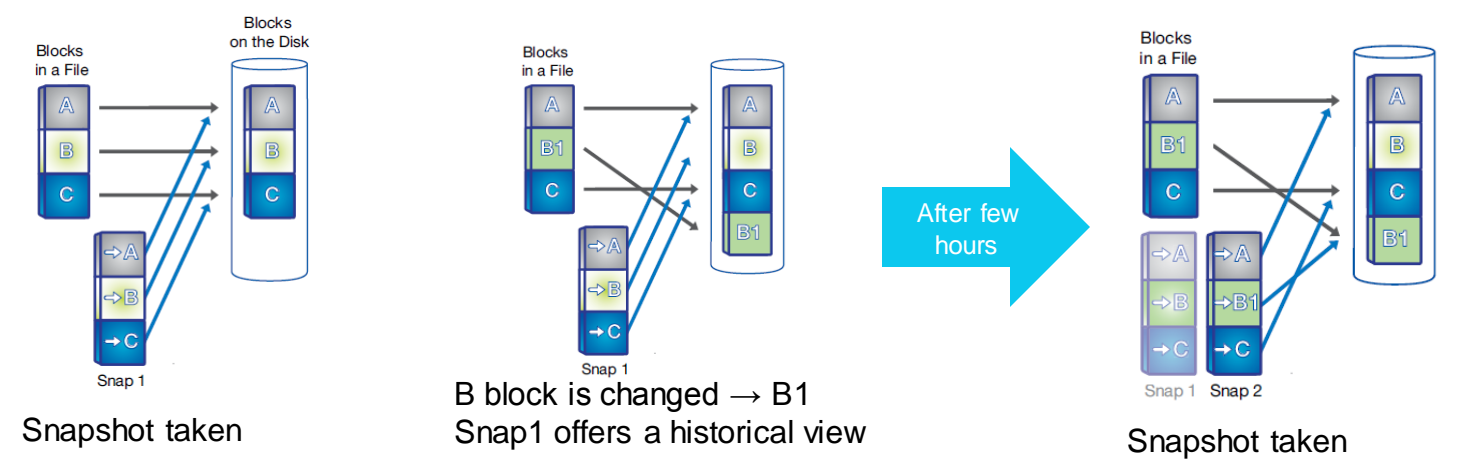

- How many snapshots are stored? For how long?
	- Extra 20% space provided for snapshots (e.g.: active file system 100GB, snapshot area 20 GB  $\rightarrow$  total: 120GB)
	- Depends on DBOD instance activity (e.g.: changing 2% active file system will allow to have 10 days of snapshots)
- Possibility to send to a backup to tape once a week
- For MySQL: InnoDB storage engine recommended

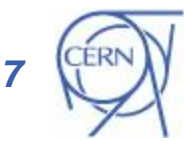

#### Restore database

)<sub>R</sub>

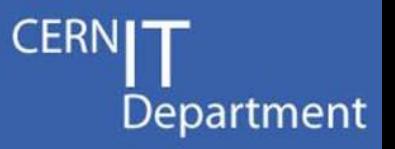

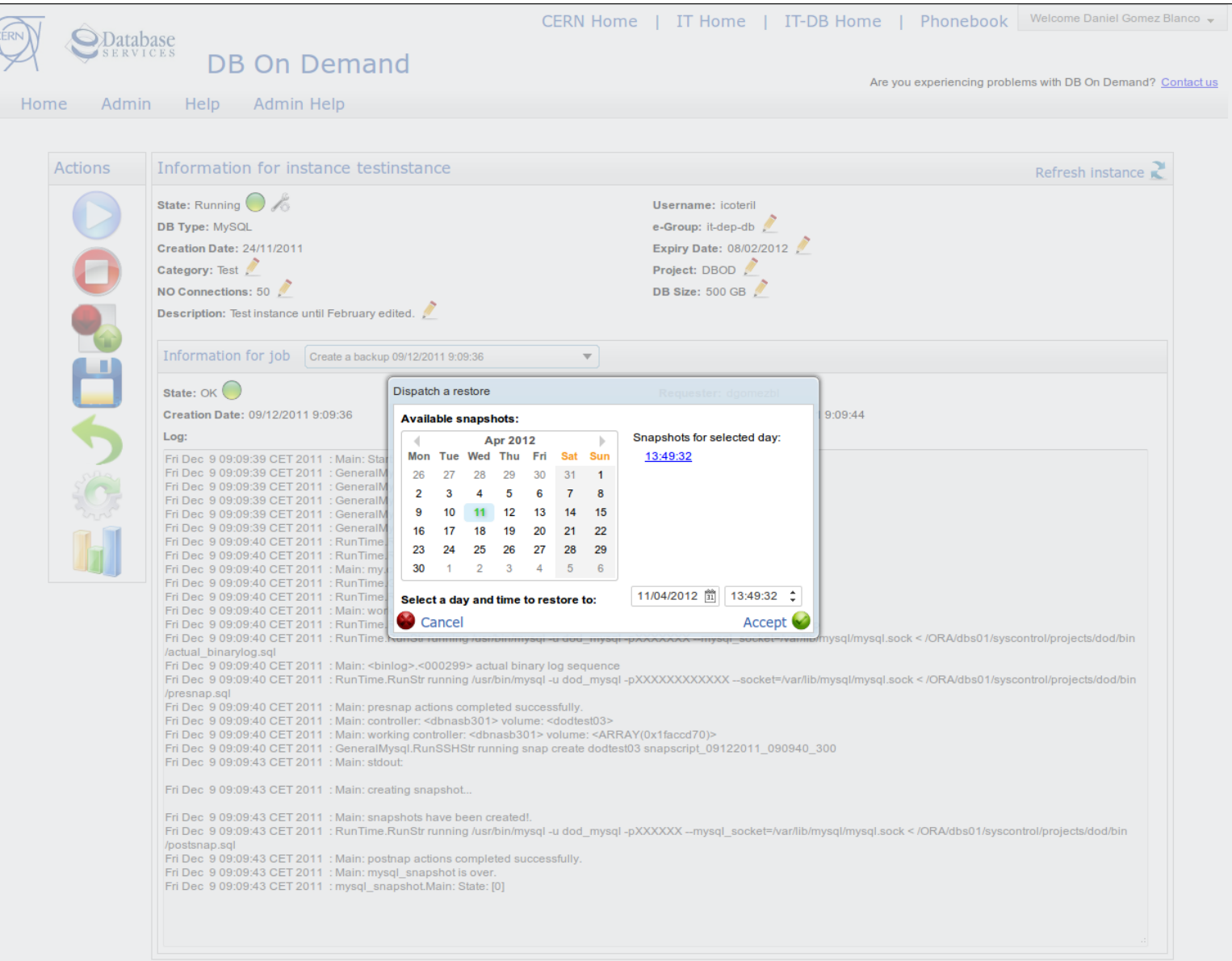

# Restore of a DBOD instance

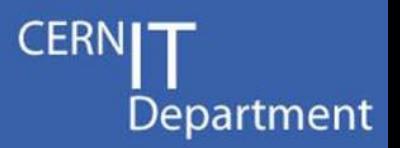

- Based on snapshots
	- Restore time reduced to a few seconds
- Full restore of whole database
- DBOD instances configured with binary logs – Point-In-Time Recovery

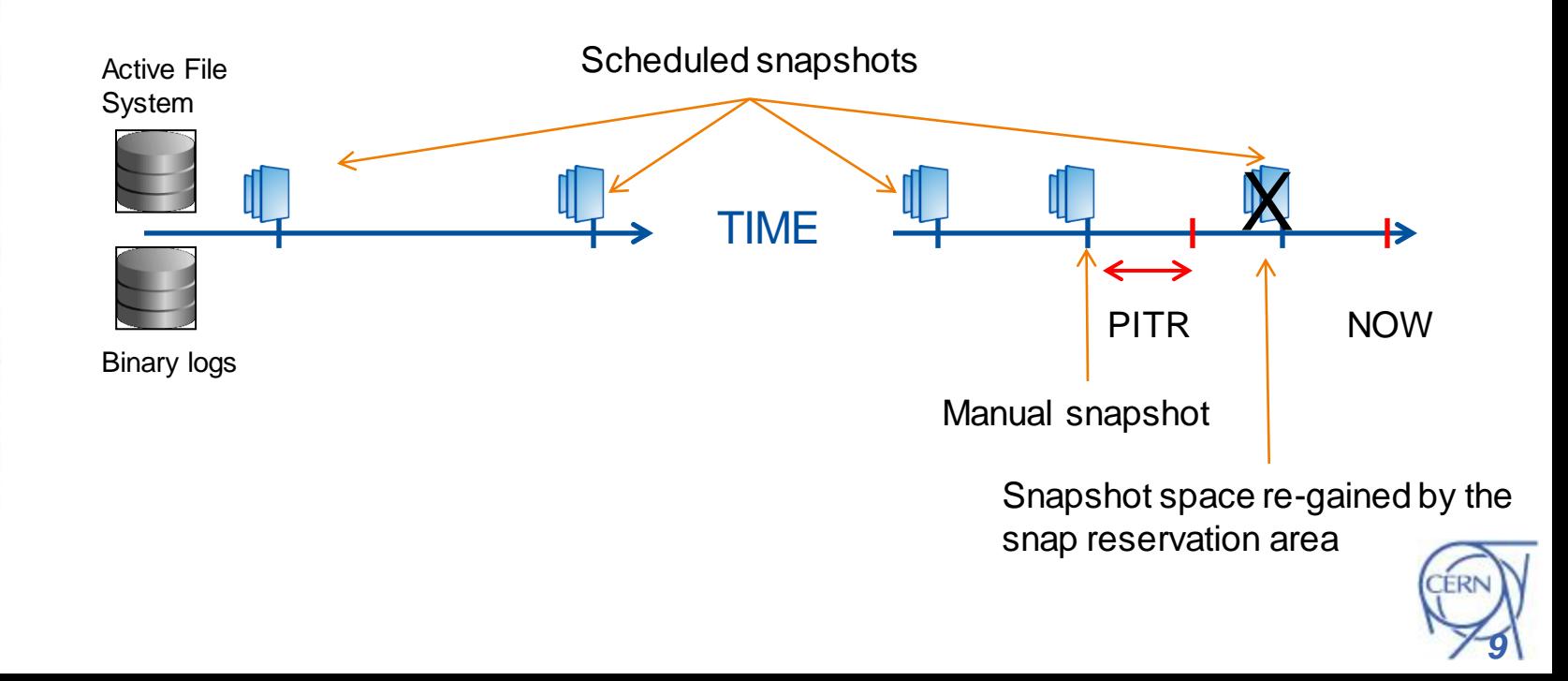

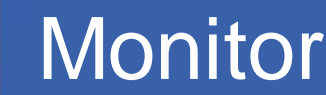

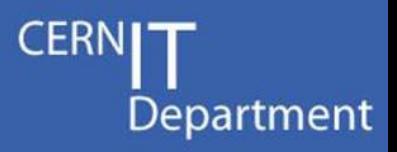

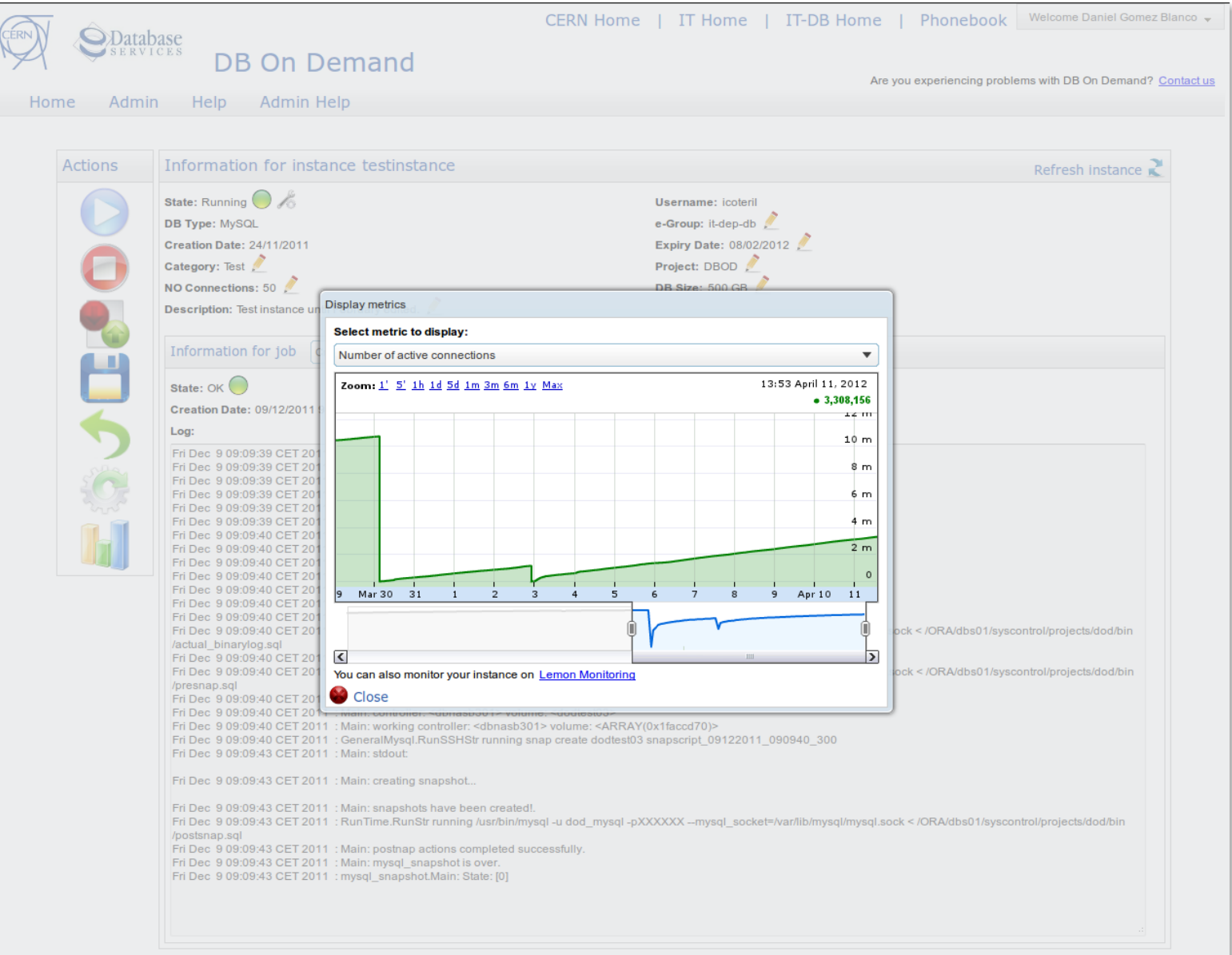

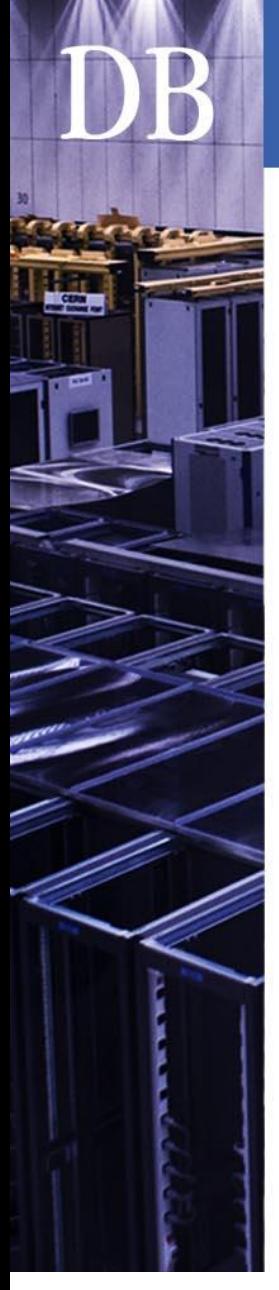

#### CERN IT Department CH-1211 Geneva 23 **Switzerland www.cern.ch/it**

#### Monitoring of a DBOD instance

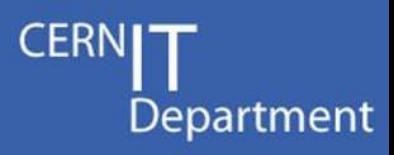

- Service Level Status (SLS) **LEMON** • RACMon • In-house developed system • Easy to adapt to different use cases
	- Weekly notifications (to be implemented)

#### • Job monitoring

- Queries jobs table every 5 minutes
- Informs admins in case of:
	- Pending jobs not executed
	- Timed out jobs
	- Failed jobs

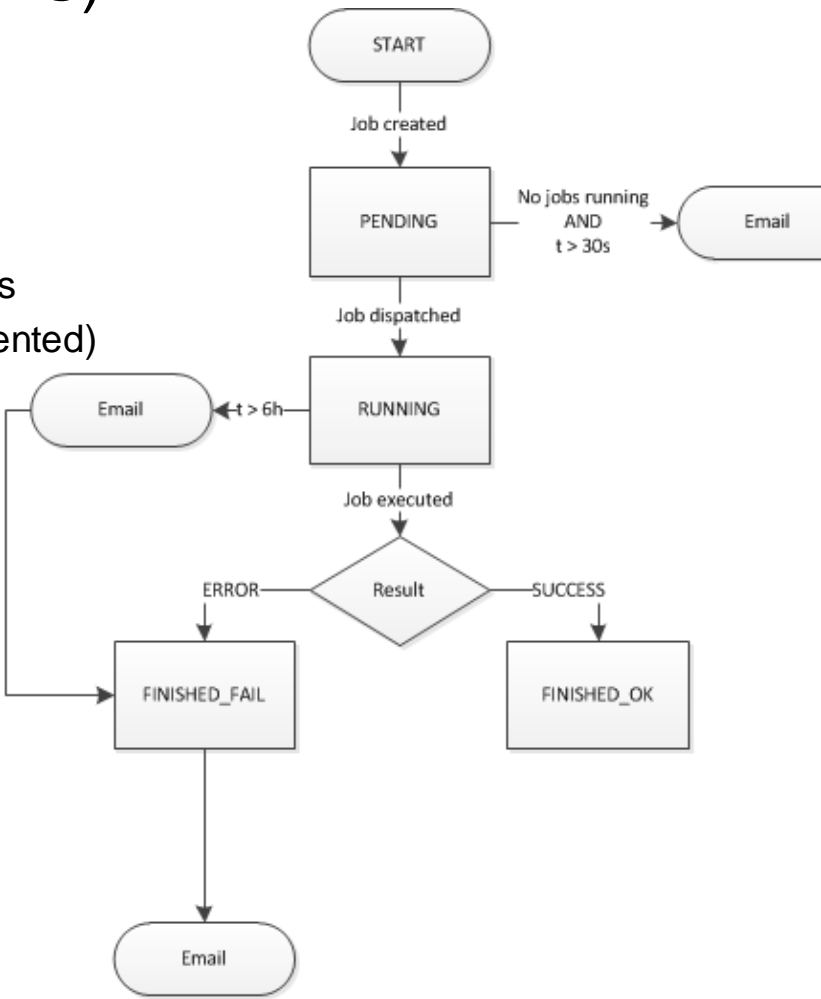

#### Admin view

 $\overline{\mathbf{D}}$ 

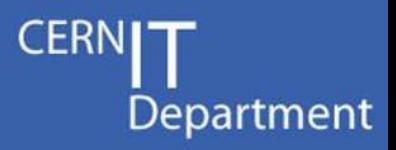

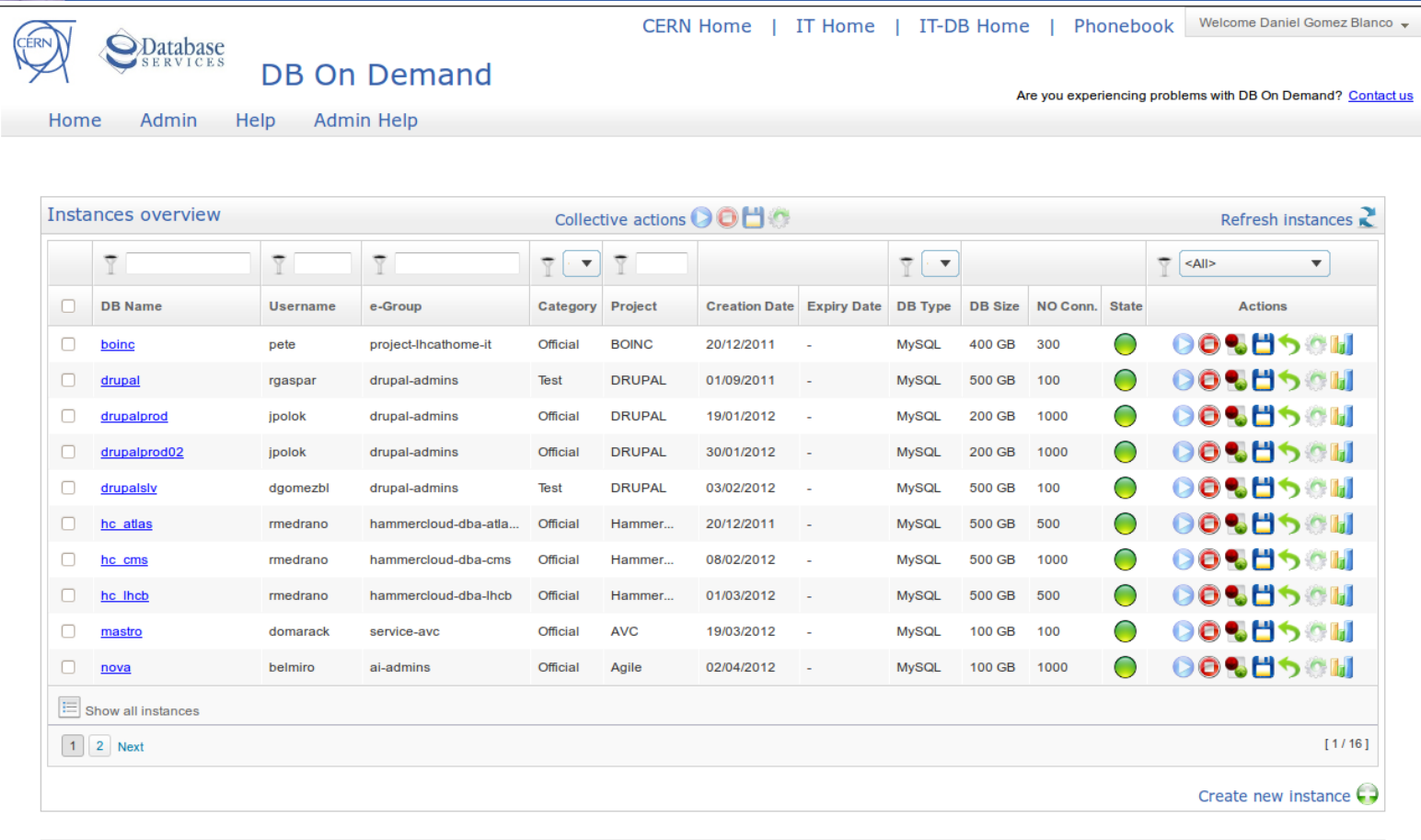

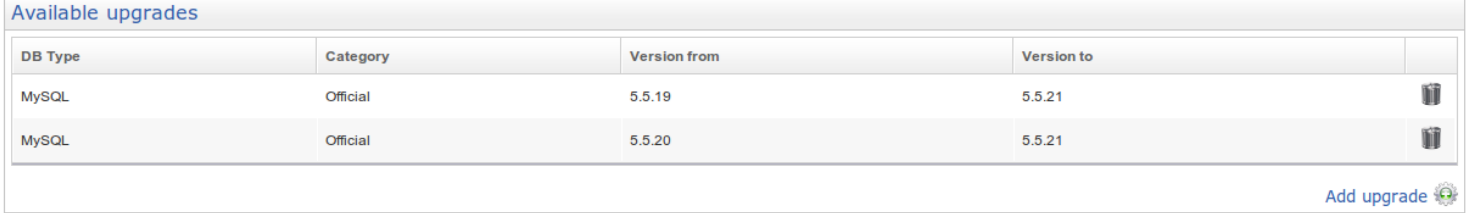

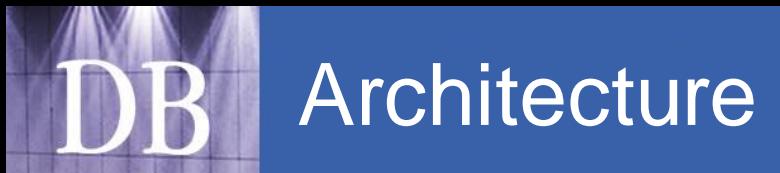

**CERNI<sup>-</sup>** Department

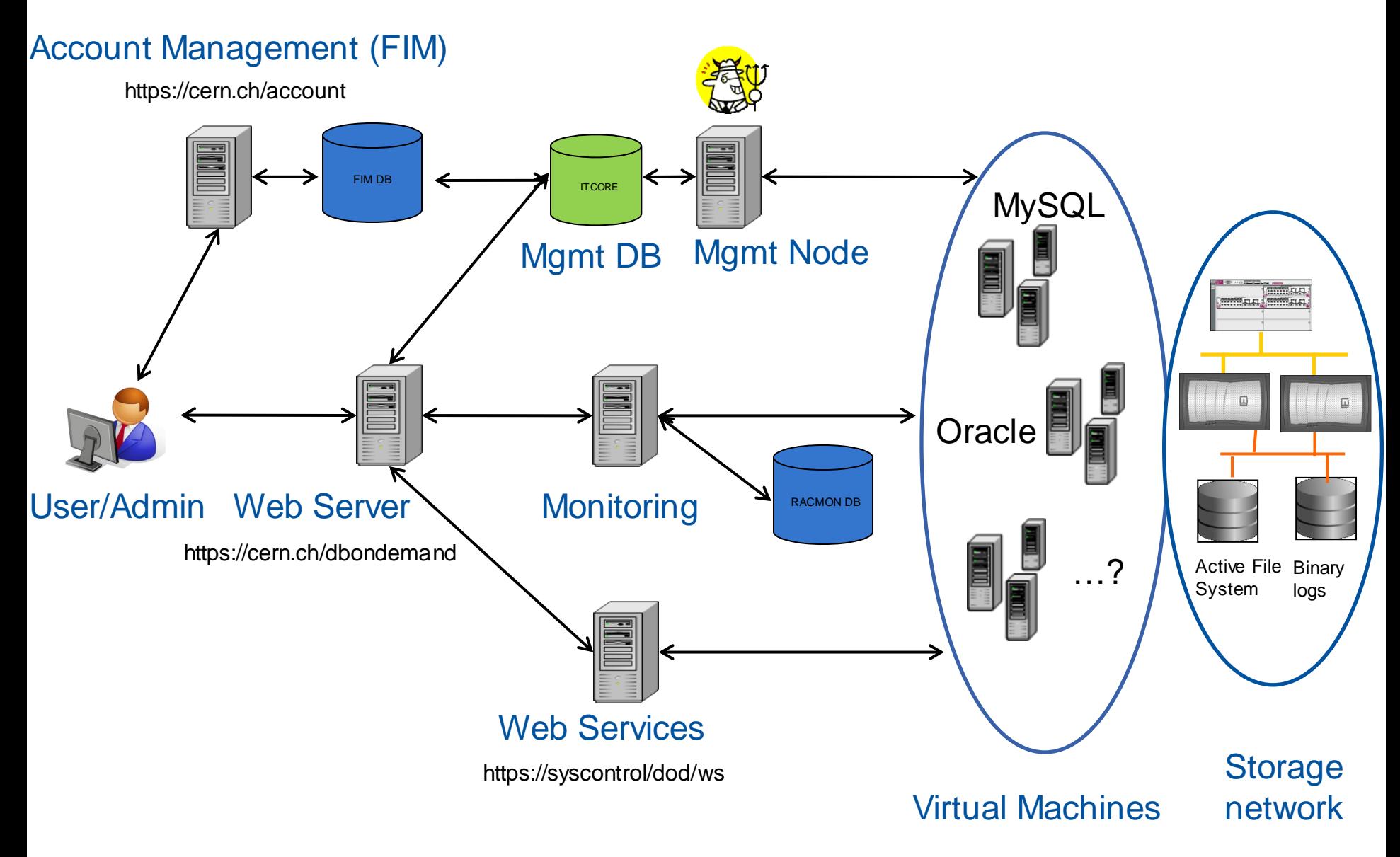

# Web application

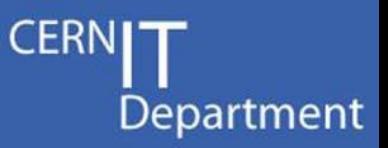

#### **Implementation**

- J2EE Web Application running on CERN central web servers
	- ZK Framework 5.0.10 (Ajax based)
	- SSO (Single Sign On) + SSL for authentication/authorisation
	- JDBC + Apache BDCP connection pooling via JNDI
	- Apache Axis 1.4 for SOAP Web Services
	- Google Visualization API for graphs

#### User operations

- Request for a new instance (via FIM)
- Instance administration: start/stop, backup/restore, upgrade, configure...
- Documentation for users (integrated with TWiki)

#### Service Administration operations

- Approval of requests (via FIM)
- Special collective actions
- System administration maintenance, manage upgrades, edit info…
- Documentation for admins (integrated with TWiki)

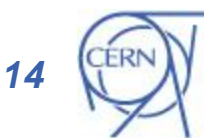

# Implementation

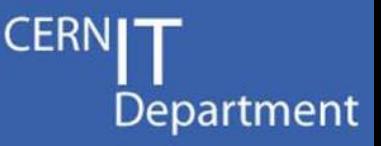

#### Perl + IT-DB framework

- Main process (daemon):
	- Queries jobs table every 5 seconds
	- FIFO queue per instance
	- Launches script on instance
	- Captures output and updates instance
- Worker processes:
	- Executes a job in a certain instance
- Operations implemented:
	- ALL: common to any instance
	- MYSQL: specific to MySQL instances
	- ORACLE: under development

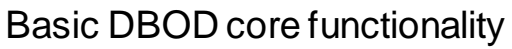

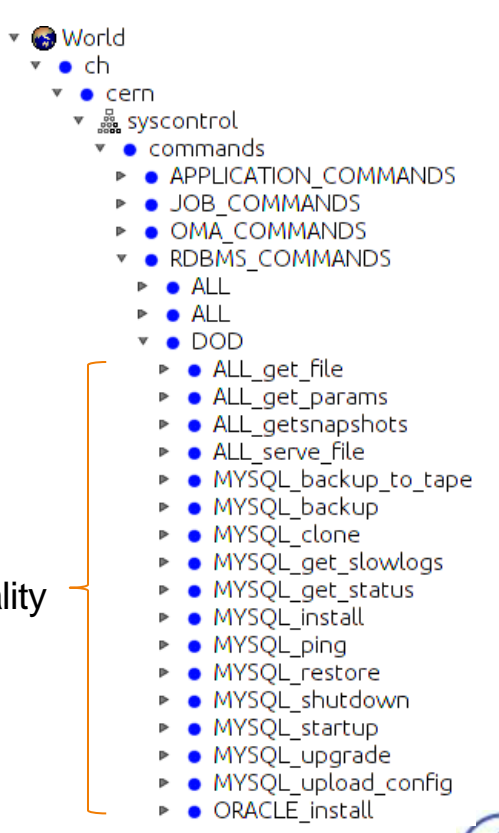

CERN IT Department CH-1211 Geneva 23 **Switzerland www.cern.ch/it**

*15*

# Virtualization Platform

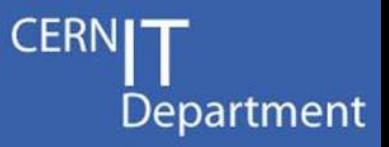

- Based on Oracle VM, a Xen-based hypervisor
	- Required for support of Oracle DBOD instances
	- Easy to integrate with our IT-DB infrastructure
	- Keeping track of CERN Agile Infrastructure project
- Each DBOD instance is delivered in a preconfigured virtual machine
	- 2 cores, 16 GB memory, 64-bit platform
		- Comparable to Amazon EC2 Extra Large Instance
		- Possibility to upgrade depending on user needs

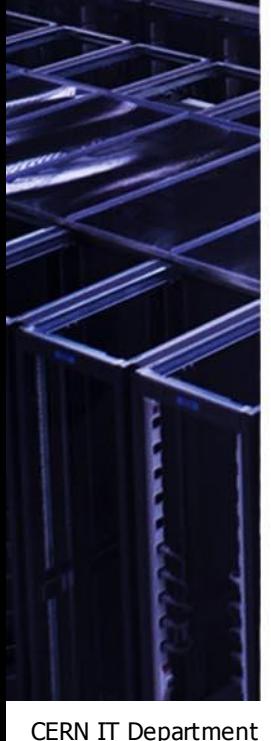

CH-1211 Geneva 23 Switzerland **www.cern.ch/it**

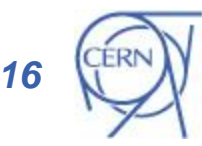

# Current status

– PH-LBC

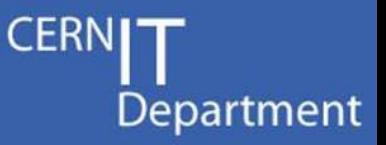

- Production services already testing the
	- More coming

– IT (PES, ES, CIS, OIS)

- Other DBMS (Oracle in the works)
- On-the-fly VM creation
- Possible future developments

system and giving feedback

- High availability with master/slave replication
- Multi-instance entities

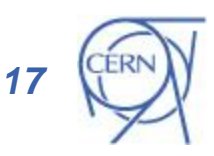

CERN IT Department CH-1211 Geneva 23 Switzerland **www.cern.ch/it**

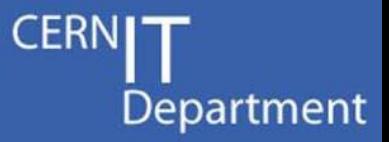

# Questions 5

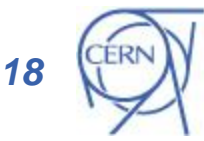

## Account management (FIM)

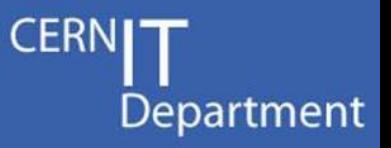

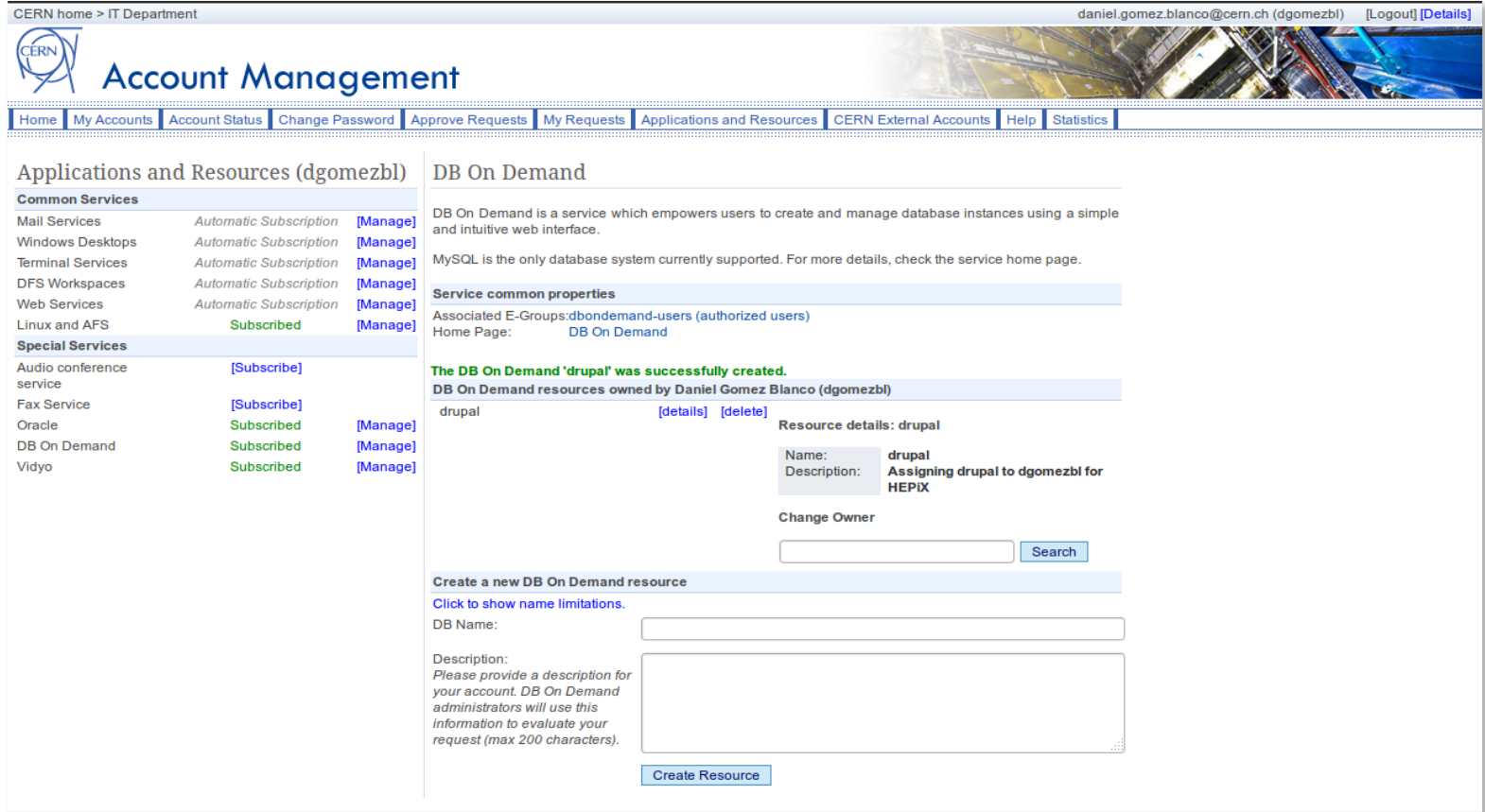

Last update: April, 2012 - Contact: service-desk@cern.ch

## File management

 $\overline{\mathbf{R}}$ 

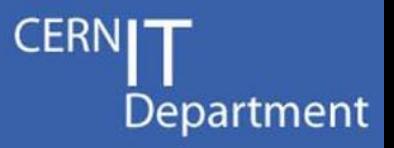

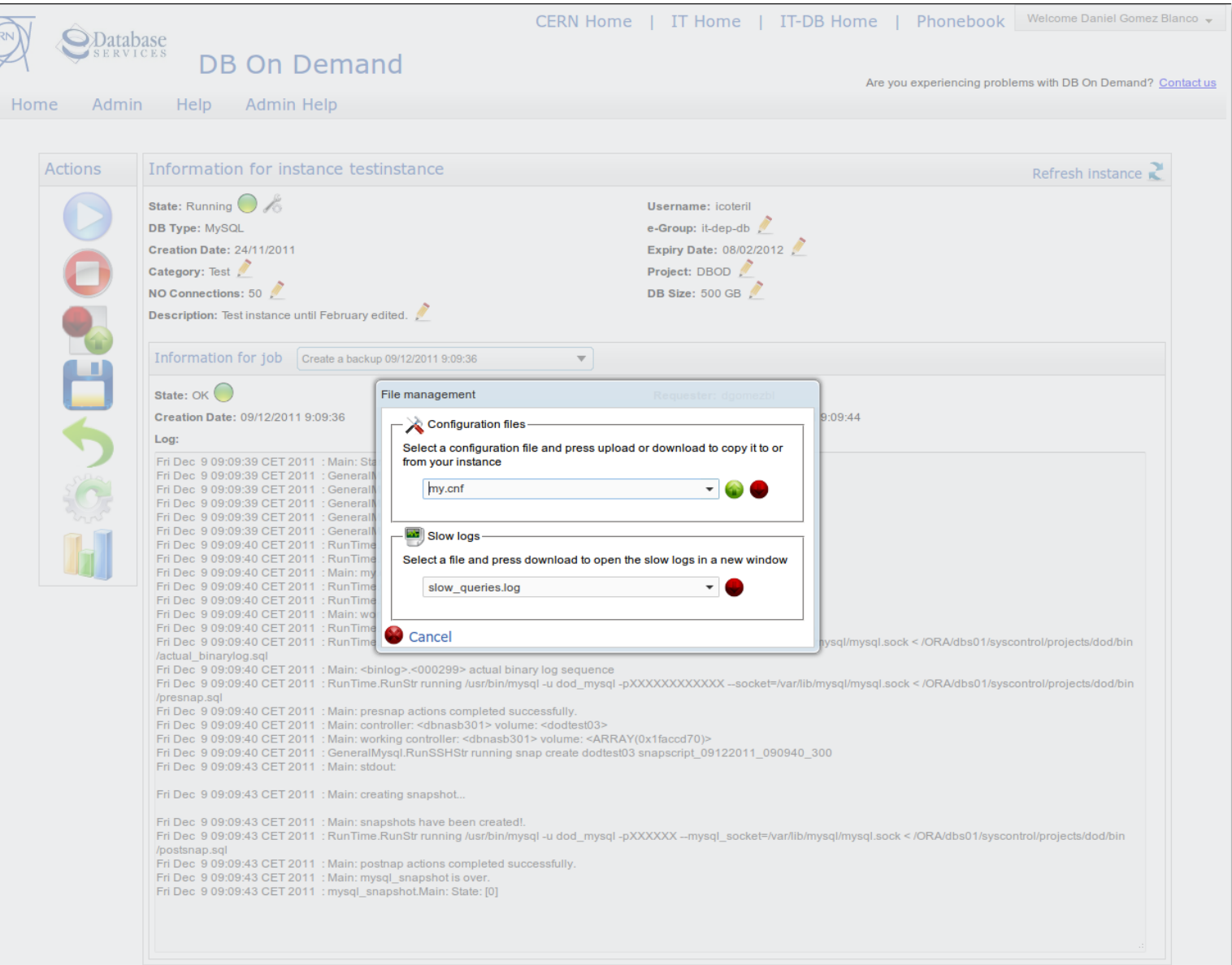

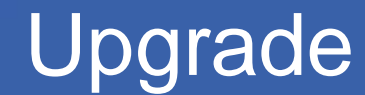

GERN

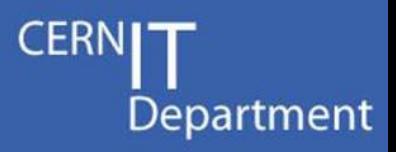

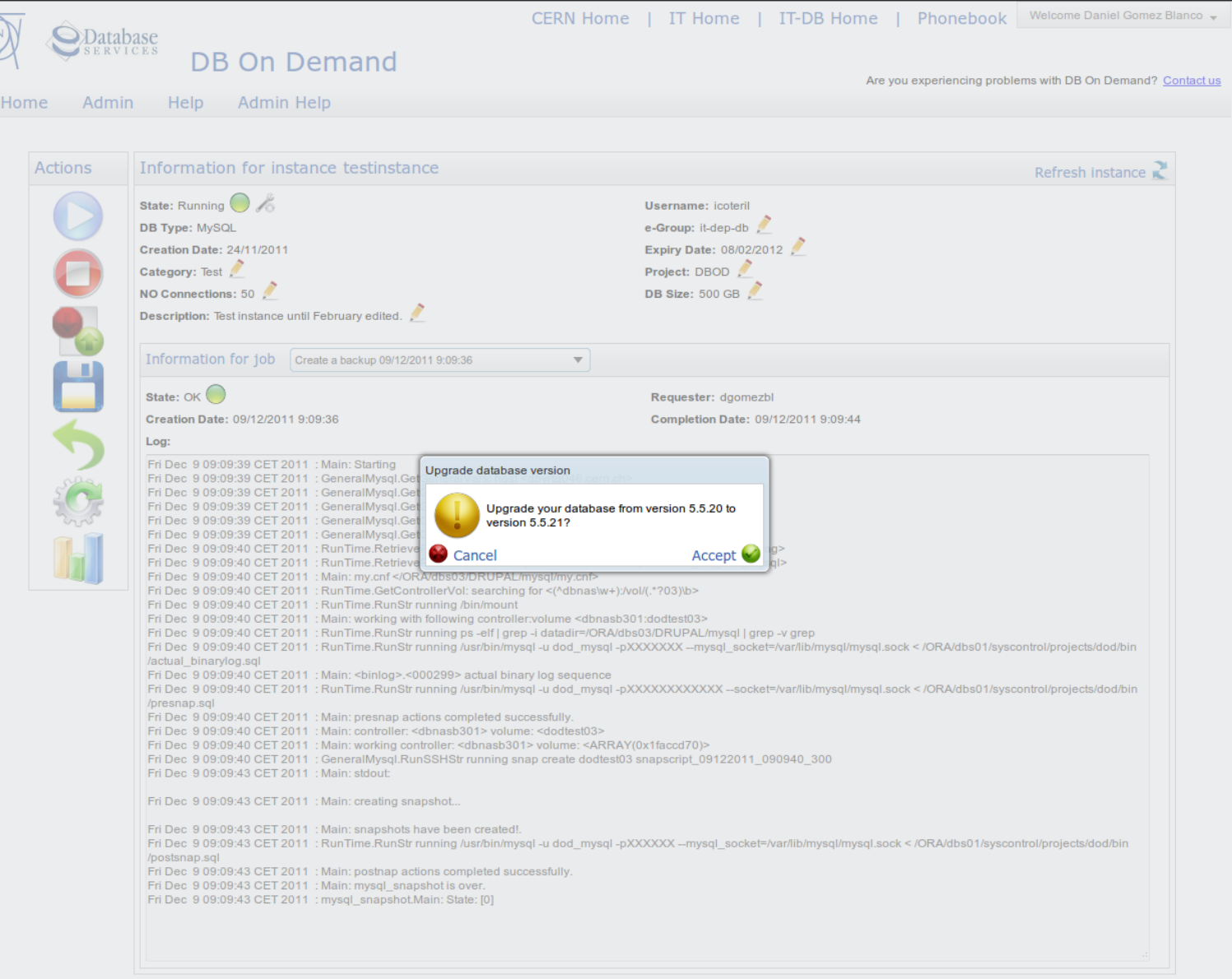

#### Help page

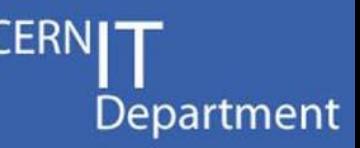

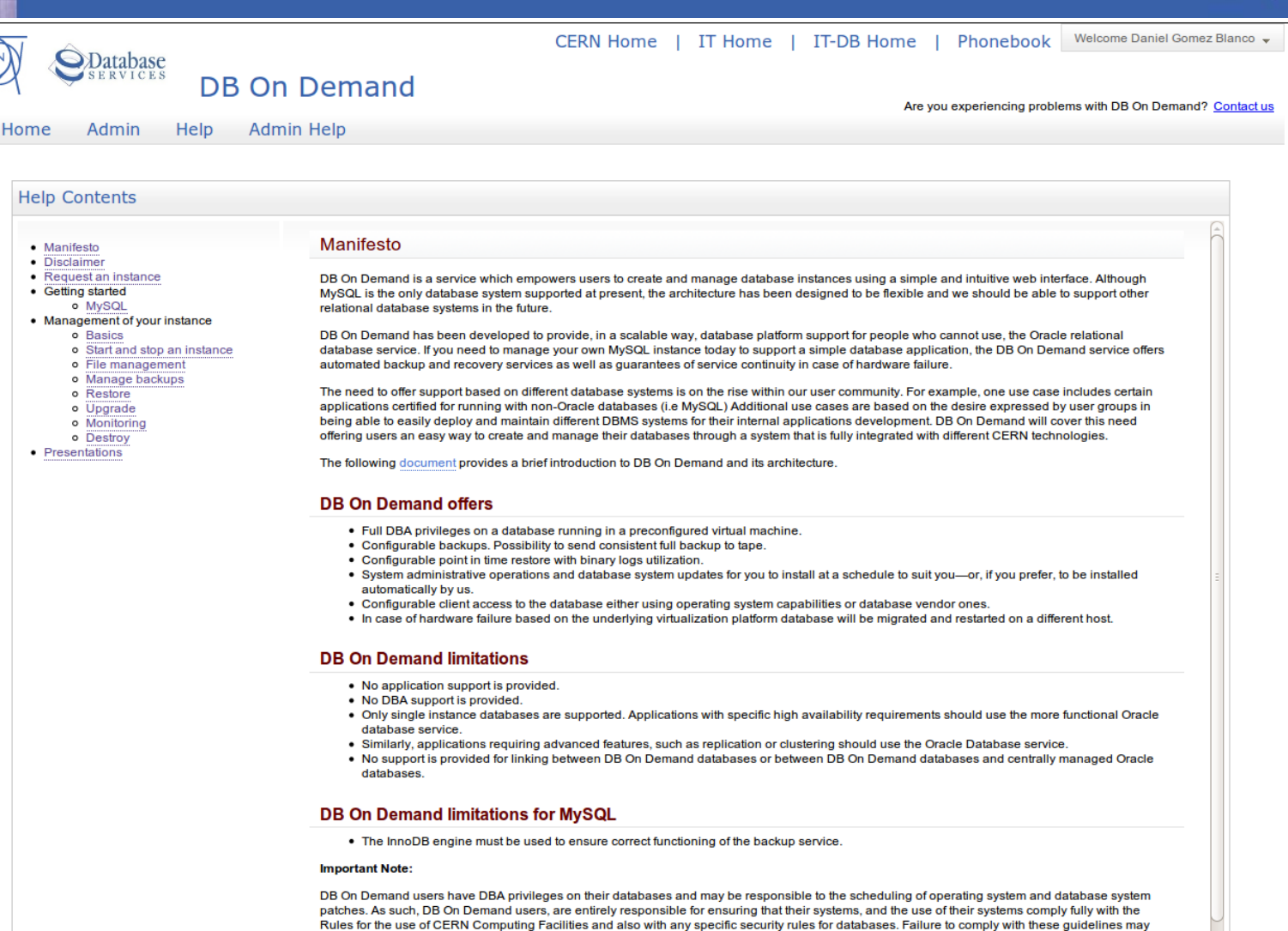

lead to a DB On Demand database being shutdown with little or no advance warning.

*22*

#### Admin help page Department Welcome Daniel Gomez Blanco -CERN Home | IT Home | IT-DB Home | Phonebook **S**Database **DB On Demand** Are you experiencing problems with DB On Demand? Contact us **Admin Help** Home Admin Help **Help Contents Documentation** • Documentation • Development DB On Demand's documentation is managed using CERN's TWiki. This approach takes advantage of all the features provided by TWiki, like versioning. o Web Application topic linking, user permissions, etc., to then render the content of the created topics on an IFrame inside the DB On Demand help web pages (user and Java packages administrator). There are two main parent topics defined for user and administrator documentation: o Database Database account • User documentation: This topic is stored on the public DB web in order to allow any authenticated user to view the content. It contains all the - Triggers information needed to use DB On Demand: manifesto, disclaimer, user manual, etc., Stored procedures . Admin documentation: This topic is stored on the private DB web in order limit access to these documents to members of the IT-DB group. It Job scheduler contains information for development and administration purposes. o Web services • Administration Documents must be created on the corresponding parent topics depending on their content. One of these two templates must be used: o Specifc configuration o Daemon • User template o MySQL ping • Admin template o Backup/Restore to Tape o Upgrade Drupal: physical Both templates are almost the same, there is only one difference; User template defines the Twiki parameter DENYTOPICVIEW = TWikiGuest in order to move plus Mysql version force the authentication of the user. This is necessary due to attachments used as links in topics (e.g. pictures). If a user is not authenticated, he will be upgrade using the TWikiGuest identity, and he will not be able to see the content correctly. As SSO is used for DB On Demand, this is not an issue. The user is o Manage upgrades automatically authenticated on TWiki because he is already authenticated on DB On Demand. o Master Slave Replication  $\bullet$  Instance creation workflow These templates also define a style sheet, it must be used to be able to render the content correctly on the DB On Demand website. They also define the o Common procedures format for topic titles and section titles. The tag <noautolink> must contain the whole content to avoid automatic creation of links to TWiki pages, which o MySOI installation would result in a bad presentation and uncontrolled behaviour inside the IFrame. o Oracle installation • DBOD meetings When a new topic is created a link to this topic must also be placed in one of the two parent topics. NOTE: Don't use the WYSIWYG editor on these tables of contents. It does not interpret the document properly. These parent topics act as a table of contents for the entire documentation, so it is crucial to maintain them when a new document is created. To make content edition easier, there are two groups of links in each of these parent topics, conditionally rendered depending on the URL used to view these tables of contents: • The first group is used to display the links using the parameter target="dodhelpcontent" to load the content on that specific IFrame, and the request parameter template=viewplain to present the content with no TWiki frames or extra content. This block of links is only rendered when the request parameter template is defined for this topic. That behaviour is achieved using the following expression on the container DIV:

- style="display: %IF{ "defined 'template'" then="block" else="none"}%"
- The second group is used to display the links to normal TWiki pages, so they can be edited. This block of links is rendered when the topic is viewed using a normal URL. That behaviour is achieved using the following expression on the container DIV: style="style="display: %IF{ "defined 'template'" then="none" else="block"}%"

After the creation of a new topic, a link to that topic must be placed in both blocks to allow correct navigation both on TWiki an on the DB On Demand website

If you want to create a link to a website that is not part of this documentation, please use target=" blank" to force the web browser to open it in a different window

# MySQL Workbench

**CERNIT** Department

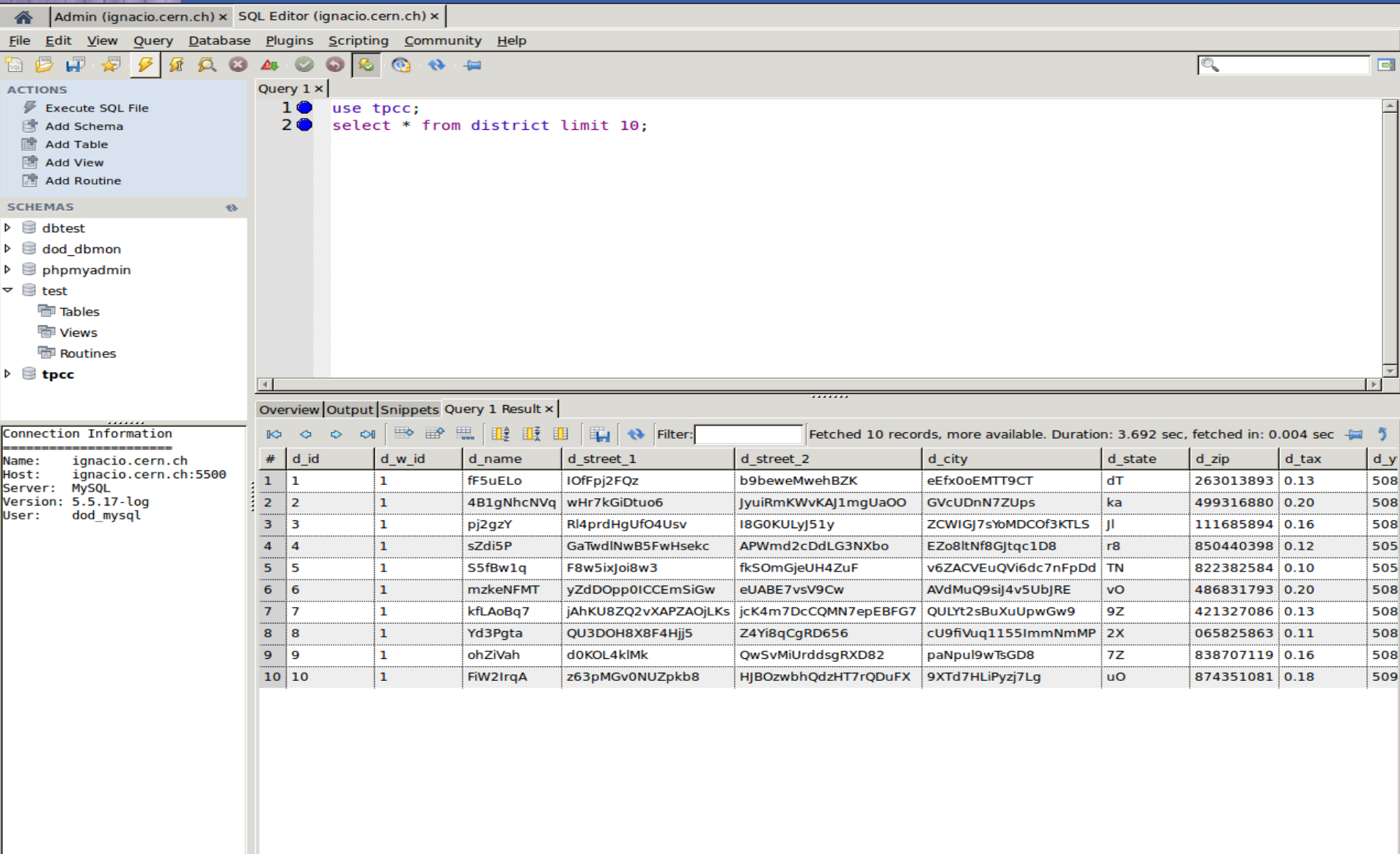

 $\overline{4}$ 

 $\overline{\mathsf{R}}$ 

*24*

#### DB On Demand schema

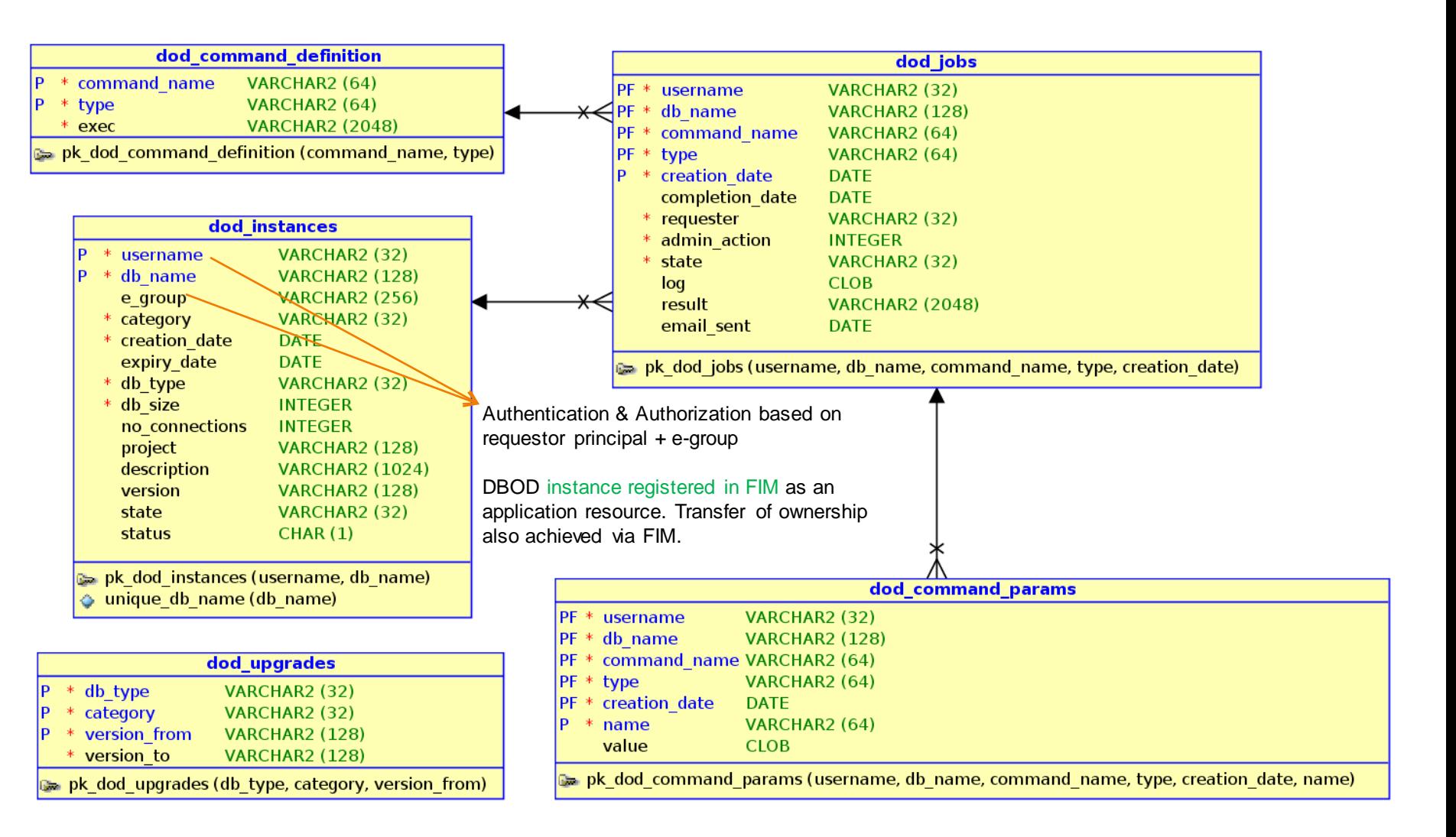

**CERNIT** 

Department

#### **Monitor**

#### **CERN** Department

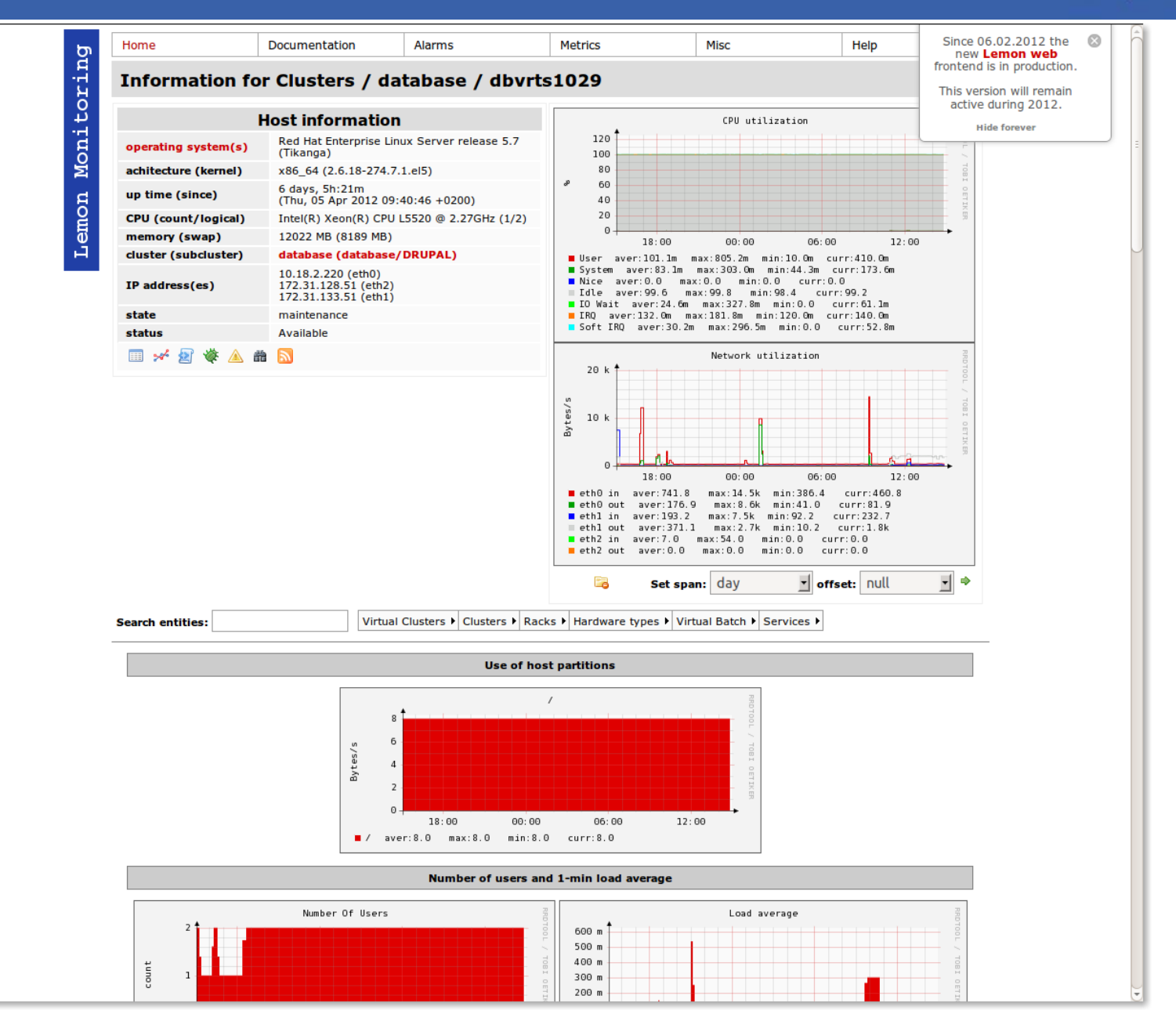

# Restore of a DBOD instance

• Based on snapshots

System

- Restore time reduced to a few seconds
- Full restore of whole database
- DBOD instances configured with binary logs

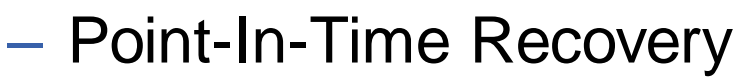

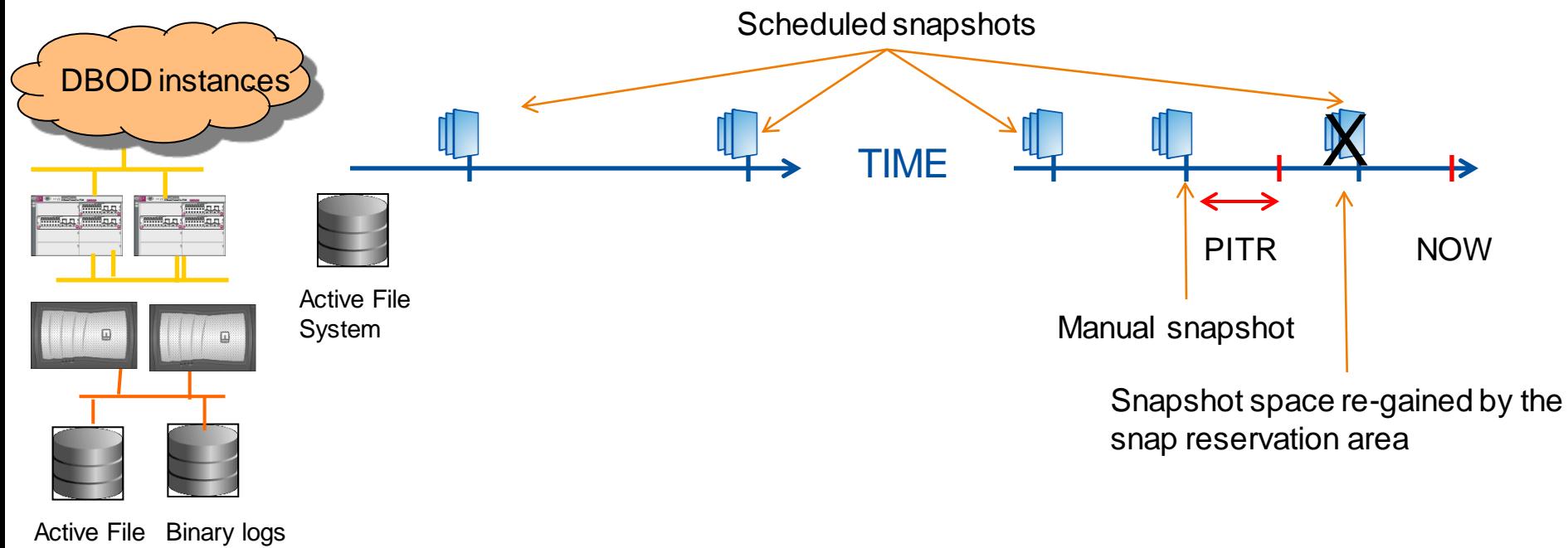

**CER** 

Department